## **How to set Scene?**

## **Answer:**

Note: This function or management page may vary with models. Please see actual Web interface for details.

- 1. Click **Setup > Image > Image**.
- 2. Click **Scenes**.

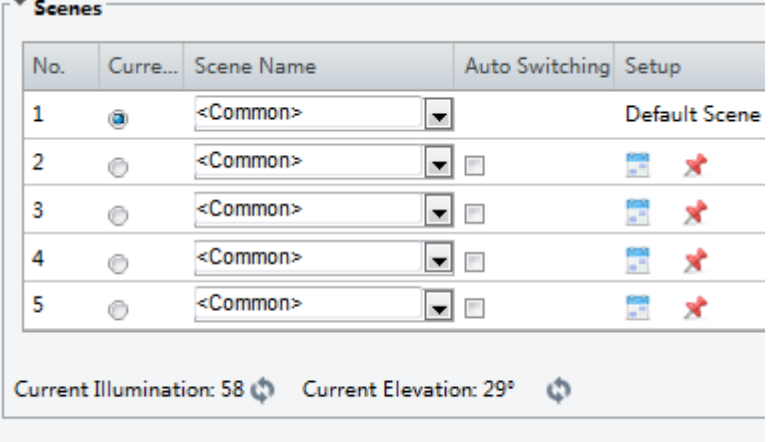

Finable Auto Switching

3. Select a scene, and then set scene switching parameters. The following table describes some major parameters.

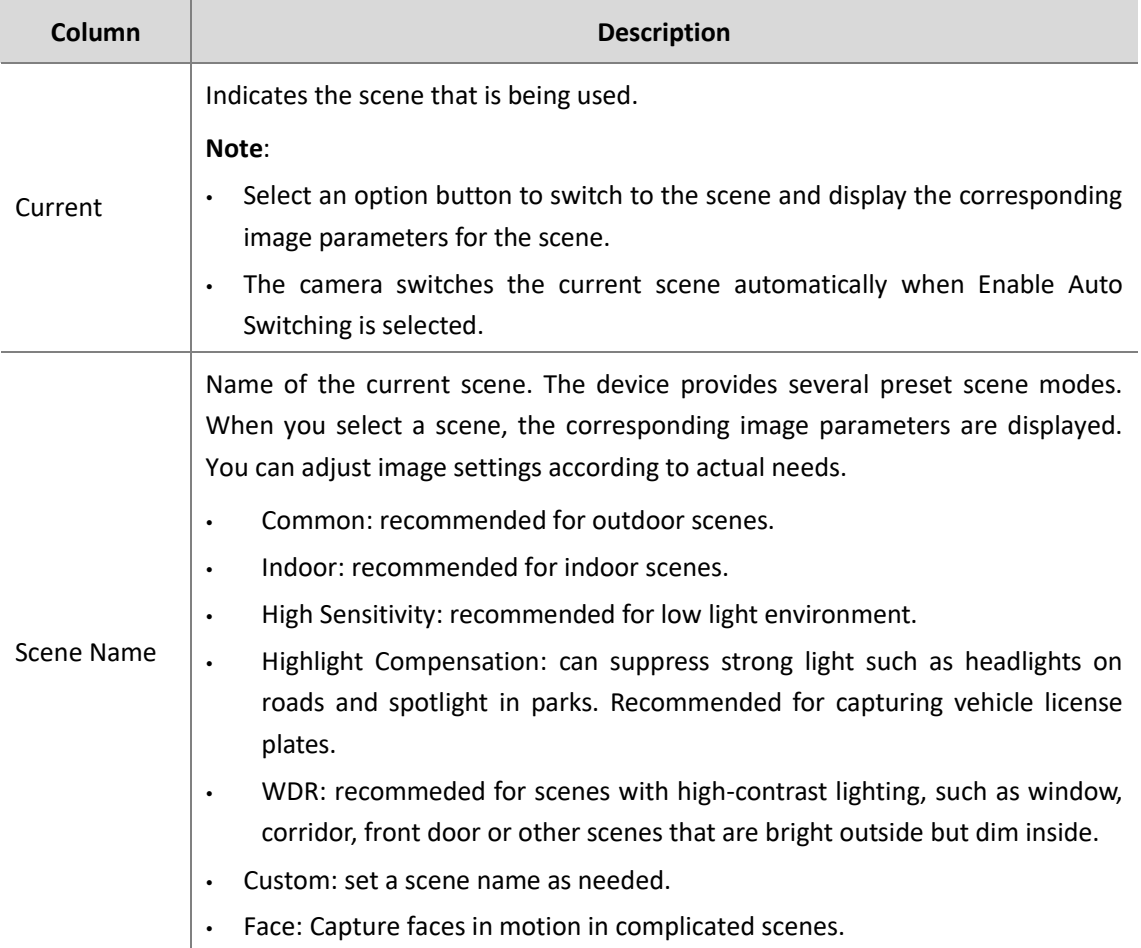

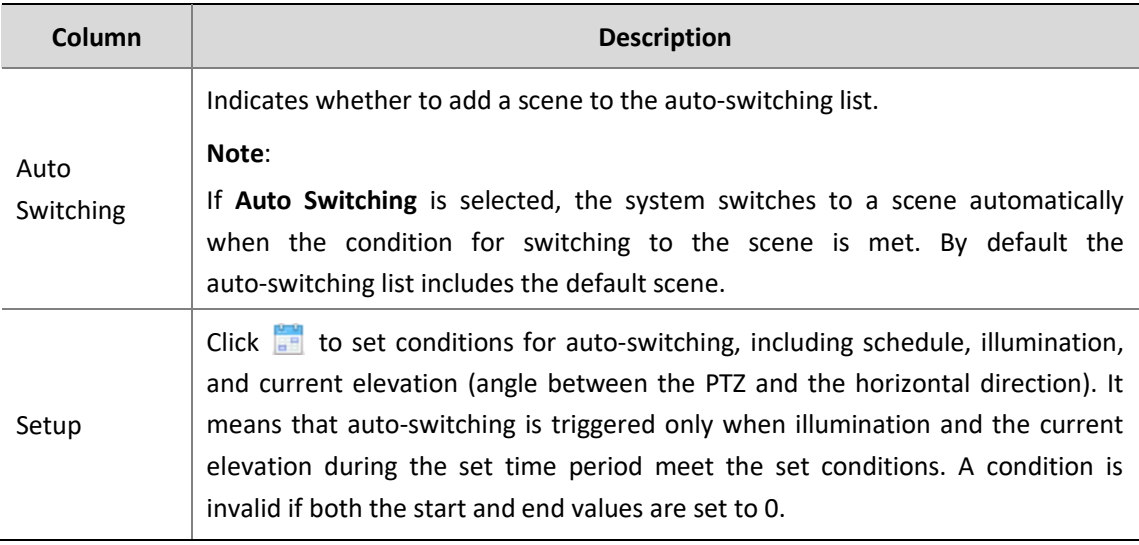

4. Select a scene and then click  $\blacktriangleright$  to set it as the default scene.

5. If auto-switching is enabled, the camera can switch to the scene automatically when the condition for switching to a non-default scene is met. Otherwise, the camera remains in the default scene. When auto-switching is not enabled, the camera remains in the current scene. Note: If multiple non-default scenes are triggered, then the device will switch to the scene with the minimum number (starts from 1 to 5).